## First Choose

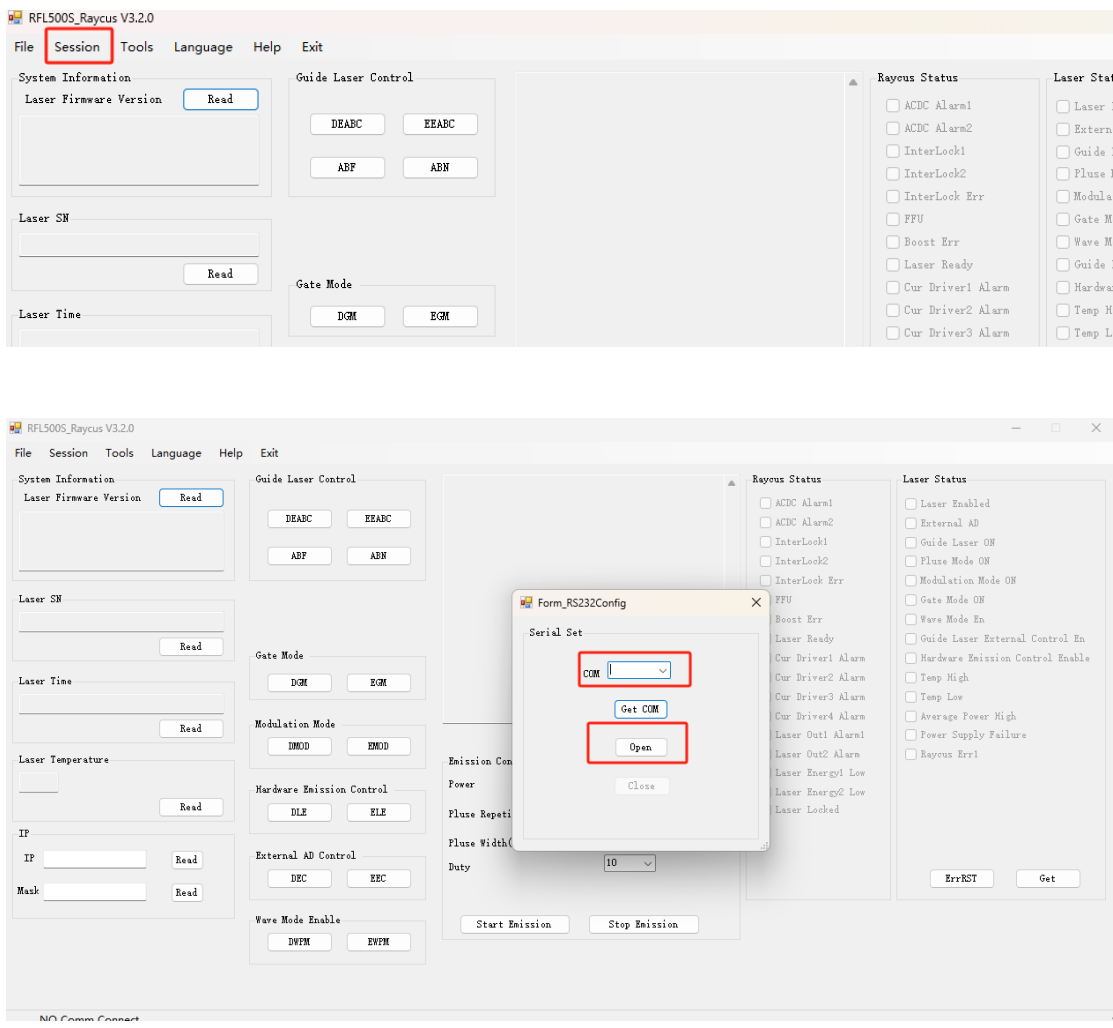

## Then open RS232 port

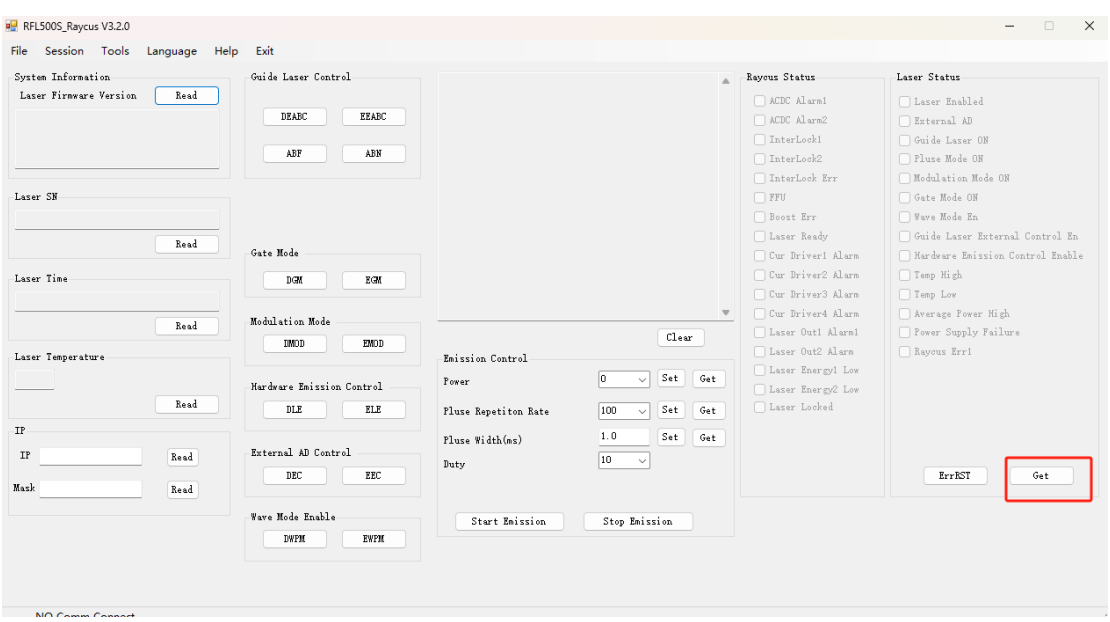

## Get laser condition

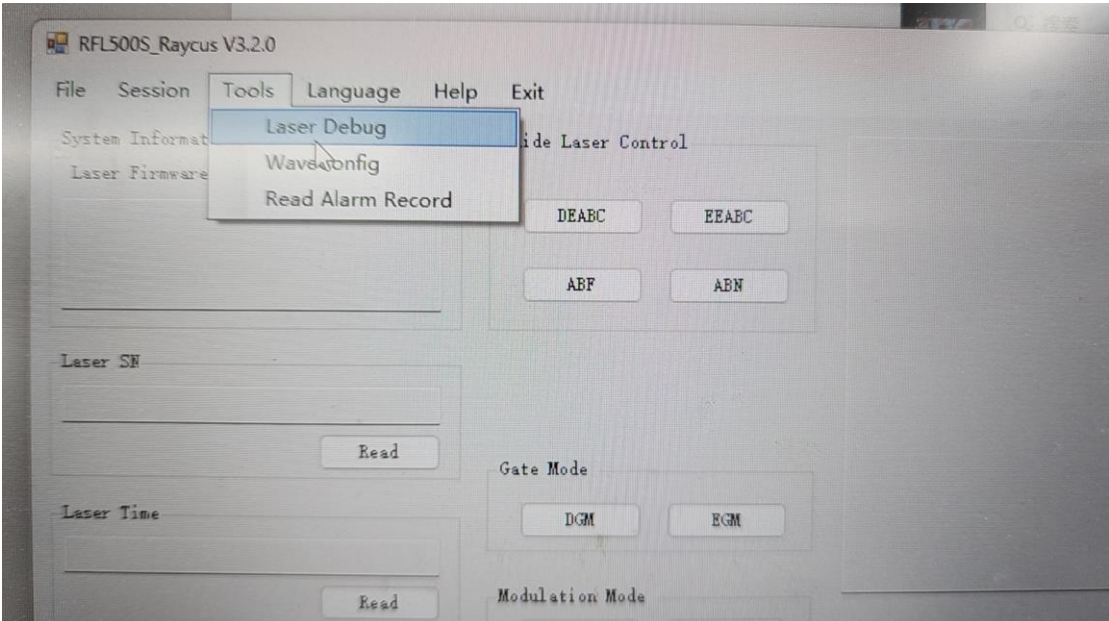

Cilck tools into laser debug PASSWORD 1234

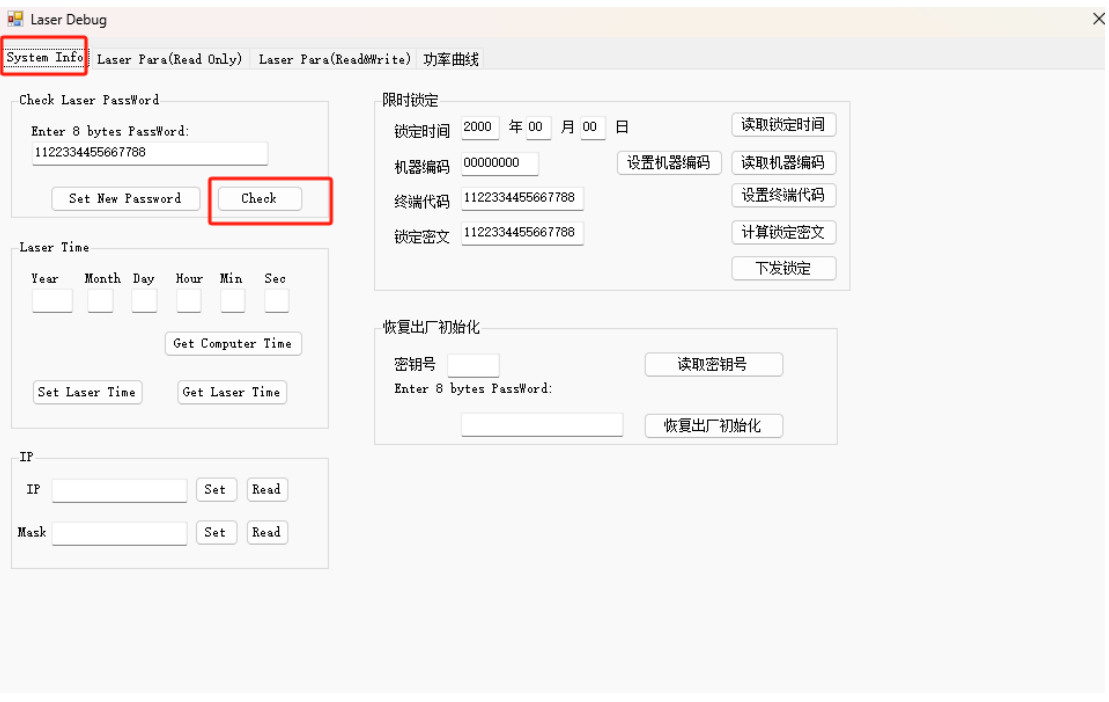

CHECK FIRST

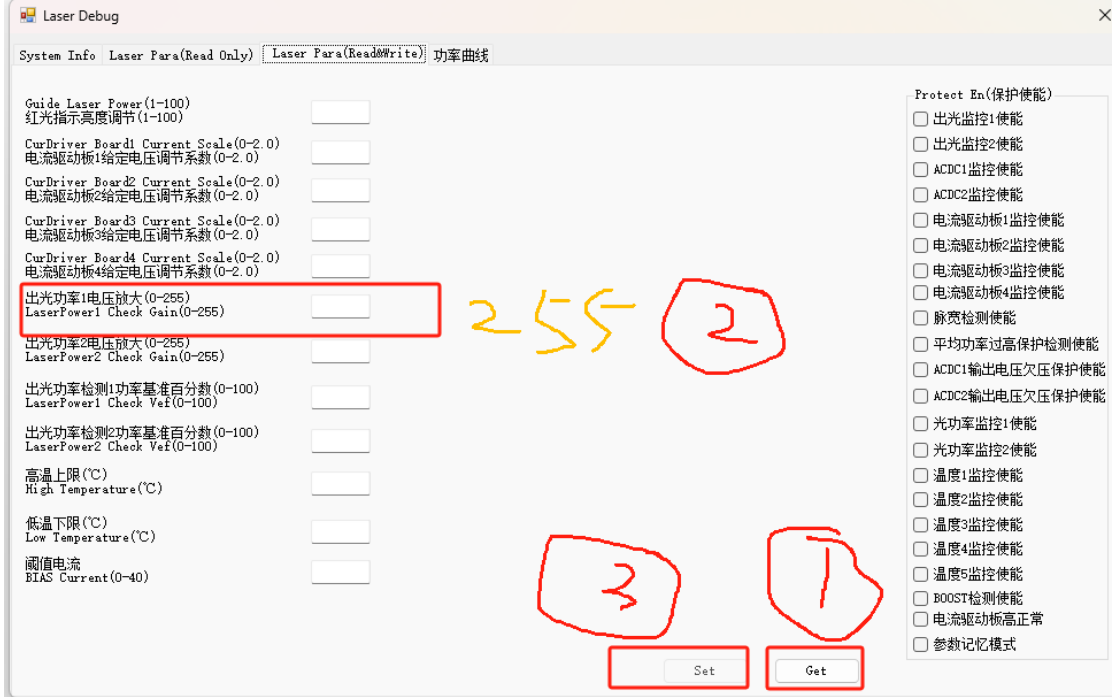

GET ------ Revised to 255 -----set

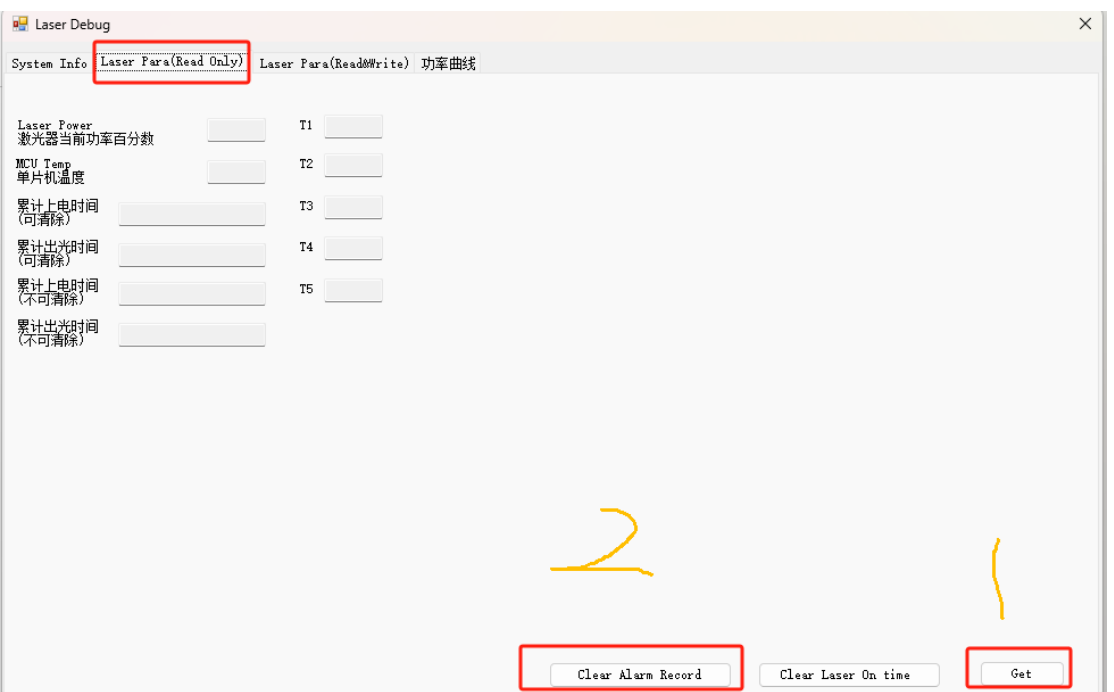

LASER PARA get then clear alarm record

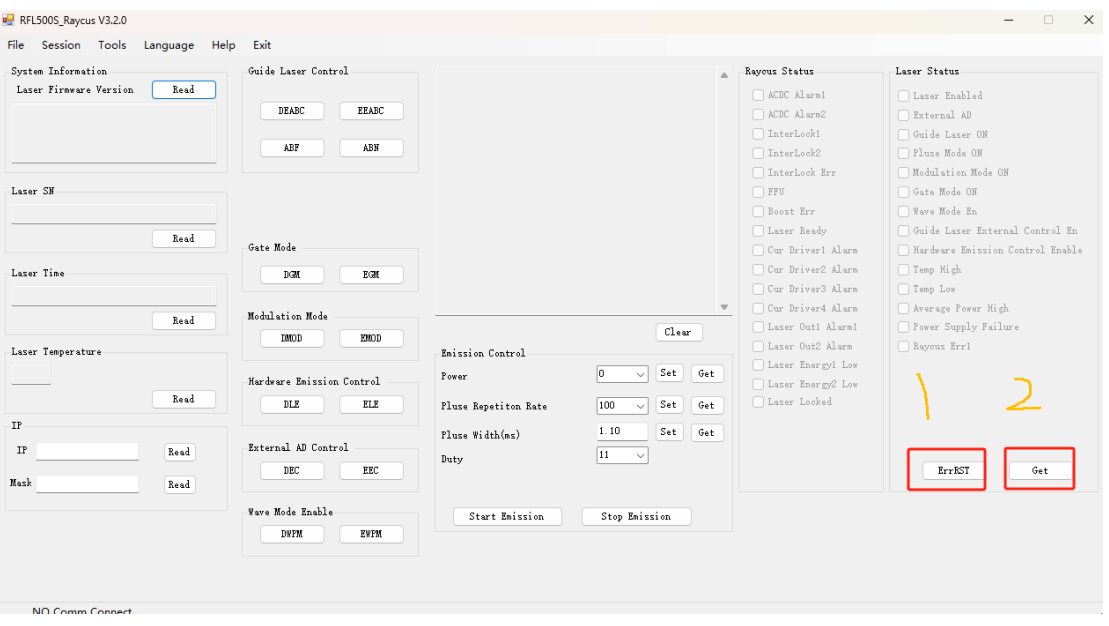

CLOSE LASER DEBUG THEN ErrRSET AND GET

Then take photos of this interface to raycus engineers.